Занятие 27. Контрольная работа. Создание формы авторизации

# План работы

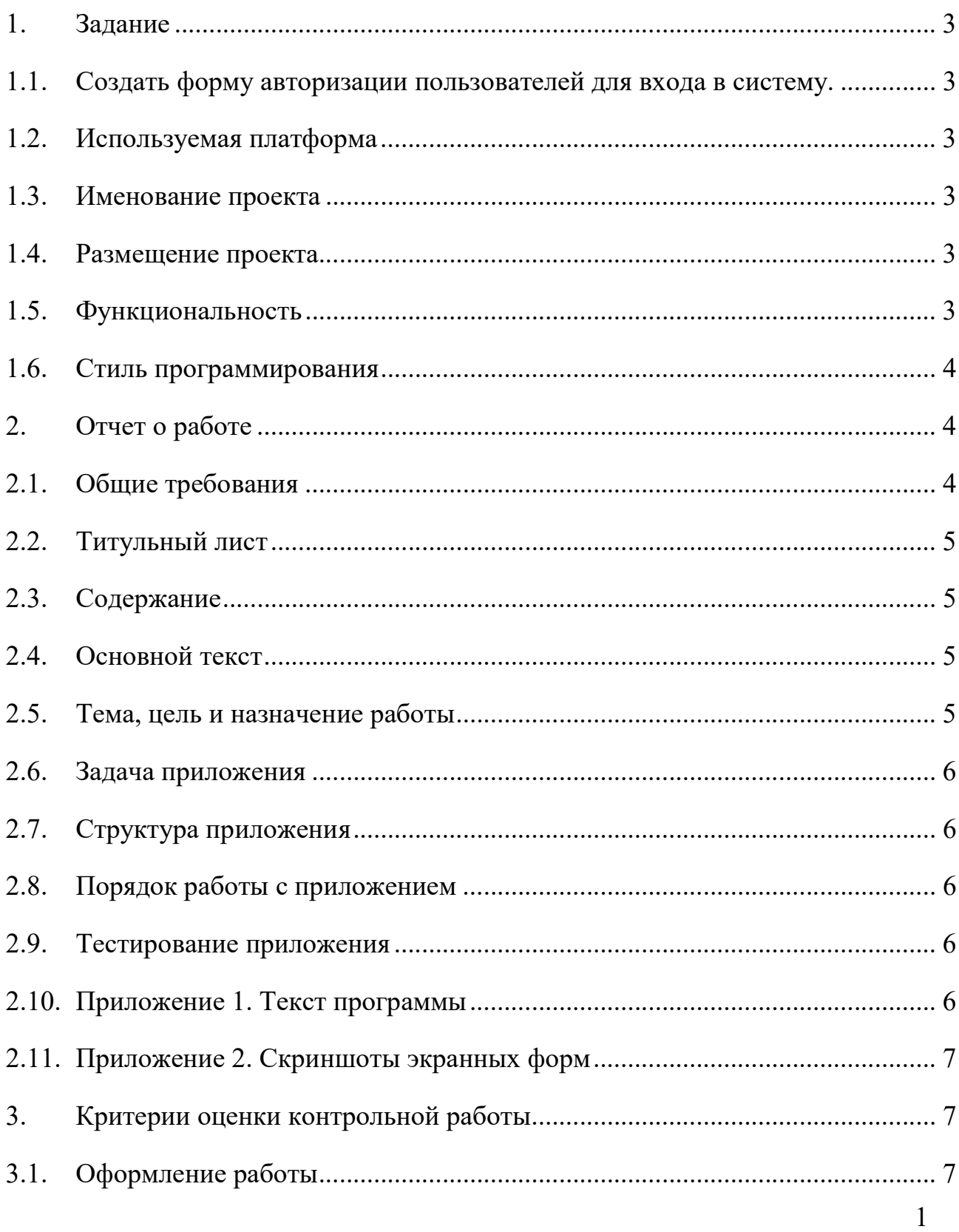

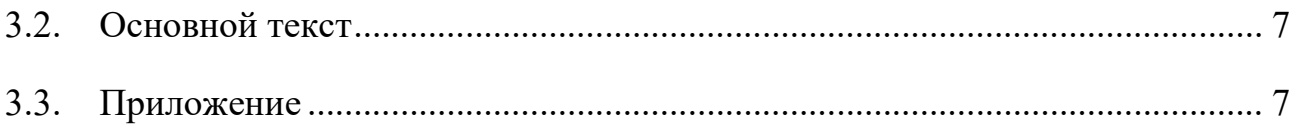

#### 1. Задание

## 1.1. Создать форму авторизации пользователей для входа в систему.

Форма должна отражать следующие сведения:

Имя формы: Аутентификация входа в систему

– Цвет фона формы:  $[0,204,102]$ 

 Поле для вывода состояния входа и ошибок ввода данных пользователем

- Поле для ввода login
- Поле для ввода пароля
- Кнопки: OK, Cancel.

#### 1.2. Используемая платформа

Примеры:

NetBeans 7.1, 7.2., PyCharm/

Проект: Java, Приложение Java. Python 2.7.

#### 1.3. Именование проекта

Имя проекта: pr1.

Имя пакета: <Фамилия\_лат>.pr1.

Имя формы: JFrameLogin – должно соответствовать назначению формы.

# 1.4. Размещение проекта

Проект размещается в Вашей папке на сервере в директории Контрольные работы.

#### 1.5. Функциональность

Без назначения функций.

#### 1.6. Стиль программирования

Именование классов, объектов, методов, событий, сообщений должно отражать функциональное назначение - использовать термины английского языка.

Объявления классов, объектов, методов, событий, сообщений должны сопровождаться комментариями, в которых указать цель, назначение, форматы входных и выходных данных. Рекомендуется также привести Оформления комментариев пример использования. ВЫПОЛНЯТЬ  $\bf{B}$ соответствии с правилами самодокументирования среды разработки.

Оформление содержать кода ДОЛЖНО необходимые отступы, отражающие структуру кода и облегчающие понимание кода программы.

#### $2.$ Отчет о работе

#### Общие требования  $2.1.$

Отчет о работе должен содержать:

Титульный лист

Содержание

Основной текст

Приложения.

Документ должен быть оформлен с соблюдением следующих стилей:

Обычный - Times New Roman, 14, выравнивание по ширине, отступ слева 1,25 см.

**Заголовок 1** - Times New Roman, 14, Ж, выравнивание по середине, без отступа, Номер - цифра с точкой в конце.

**Заголовок 2** - Times New Roman, 14, Ж, выравнивание по левому краю, отступ слева 1,25 см, Номер – многоуровневый с точкой в конце.

Стиль документа можно загрузить и использовать, используя стили текущего документа.

#### 2.2. Титульный лист

Форма титульного листа содержится в Приложении.

#### 2.3. Содержание

Начинается с новой страницы.

Содержание автособираемое без отступов с выравниванием по левому краю. Отступ от номера до заголовка  $-1,25$  см.

### 2.4. Основной текст

Начинается с новой страницы, оформляется с соблюдением вышеперечисленных правил.

Основной текст содержит разделы:

 Наименование, цель и назначение работы (Стиль – заголовок 1, нумеруется).

Задача приложения (Стиль – заголовок 1, нумеруется).

Структура приложения (Стиль – заголовок 1, нумеруется).

 Порядок работы с приложением (Стиль – заголовок 1, не нумеруется);

Тестирование приложения (Стиль – заголовок 1, не нумеруется);

Приложение 1. Текст программы

Приложение 2. Скриншоты экранных форм.

### 2.5. Тема, цель и назначение работы

Тема работы –

Целью работы является выявление специфики ,,,(тема работы)…

Работа выполняется для ознакомления с объявлениями классов, объектов, методов, событий, сообщений при создании приложения по … (тема работы)

### 2.6. Задача приложения

Для реализации цели работы выполняются следующие задачи:

... …

### 2.7. Структура приложения

Приложение содержит:

Модули:

…

…

Библиотеки:

…

…

### 2.8. Порядок работы с приложением

Указать способы запуска приложения, порядок заполнения форм, действия при возникновении ошибок пользователя.

### 2.9. Тестирование приложения

Изложить способы тестирования приложения.

### 2.10. Приложение 1. Текст программы

Привести тексты всех модулей приложения.

## 2.11. Приложение 2. Скриншоты экранных форм

Привести скриншоты всех экранных форм приложения.

#### $3.$ Критерии оценки контрольной работы

## 3.1. Оформление работы

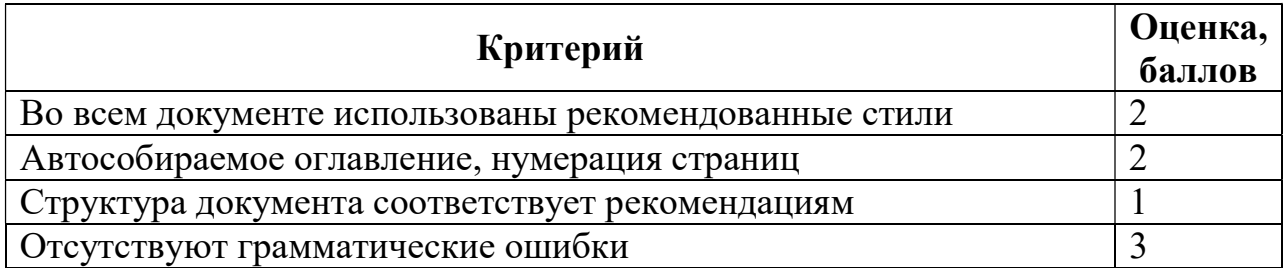

## 3.2. Основной текст

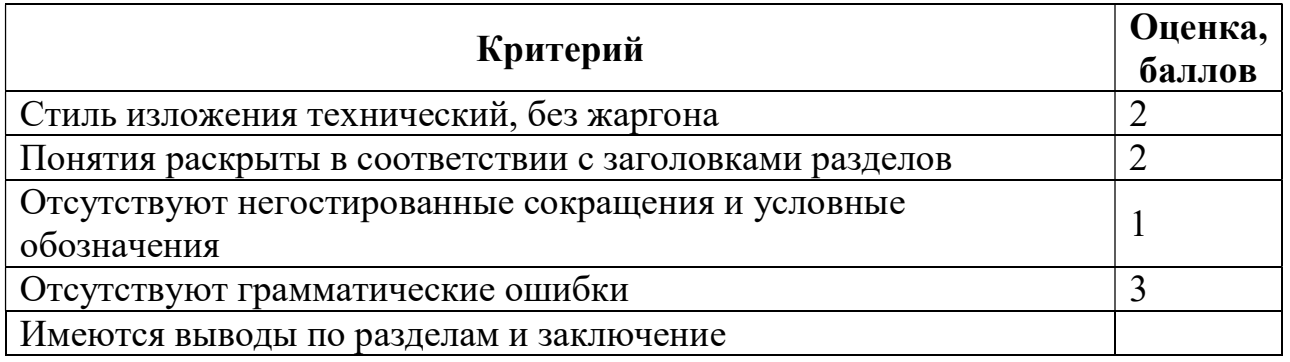

## 3.3. Приложение

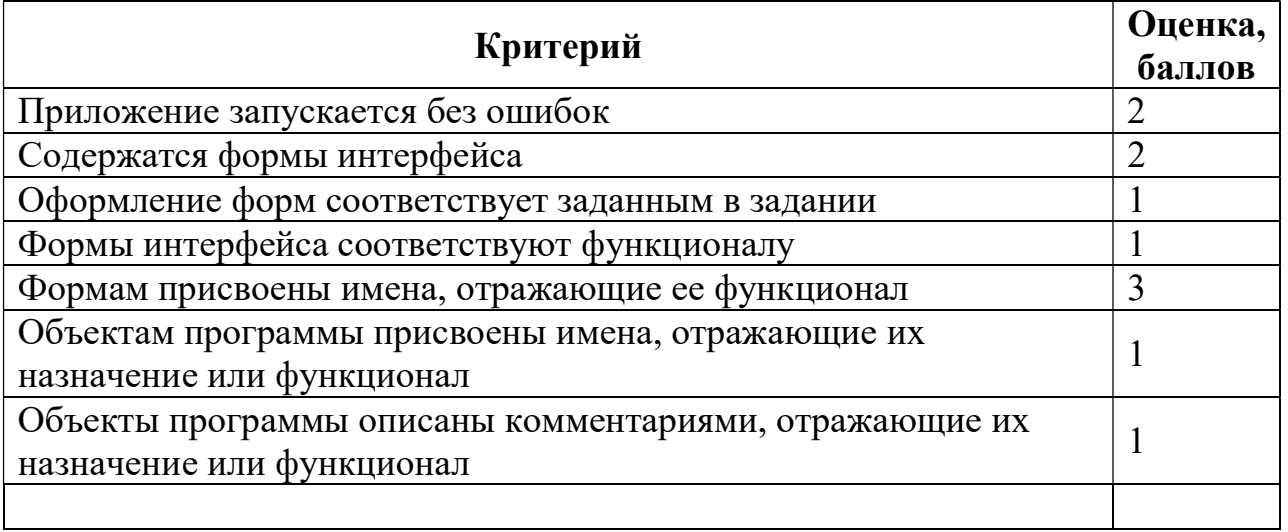